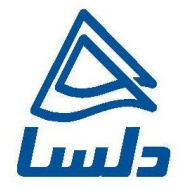

## **راهنمای به روز رسانی** Firmware **مودم**

## **DEL1201-T10A Wireless N-Lite ADSL2+ 1-port Gateway**

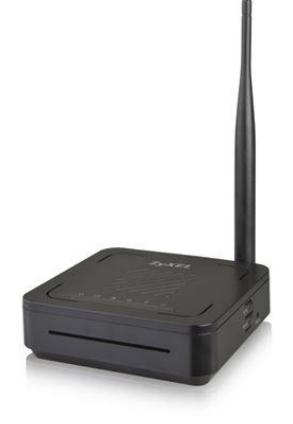

**تاریخ تنظیم : اسفند 2931 شرکت مهندسی تدبیرپرداز دلسا  [www.delsa.net](http://www.delsa.net/)**

## **راهنمای به روز رسانی Firmware مودم A10T1201-DEL**

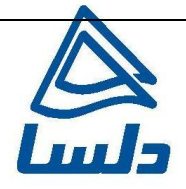

## **ورود به کنسول مودم وUpgrade کردن Firmware مودم**

برای وارد شدن به کنسول مودم یک صفحه مرورگر (Internet Explorer یا Firefox یا ...) باز کرده و در قسمت Bar Address آن، 192.168.1.1 را وارد کنید.

برای وارد شدن به کنسول، در قسمت admin Password را وارد کنید.

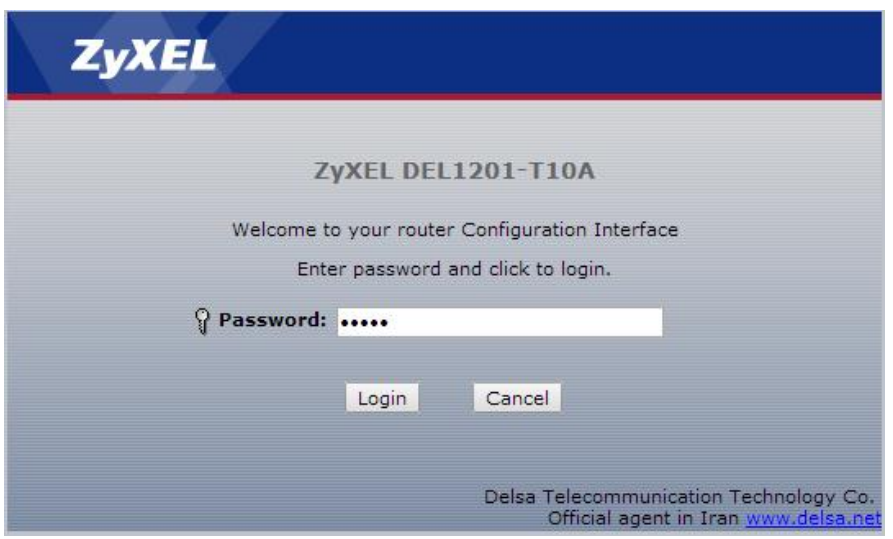

برای Upgrade کردنFirmware از منوی سمت چپ گزینه Maintenance انتخاب شده :

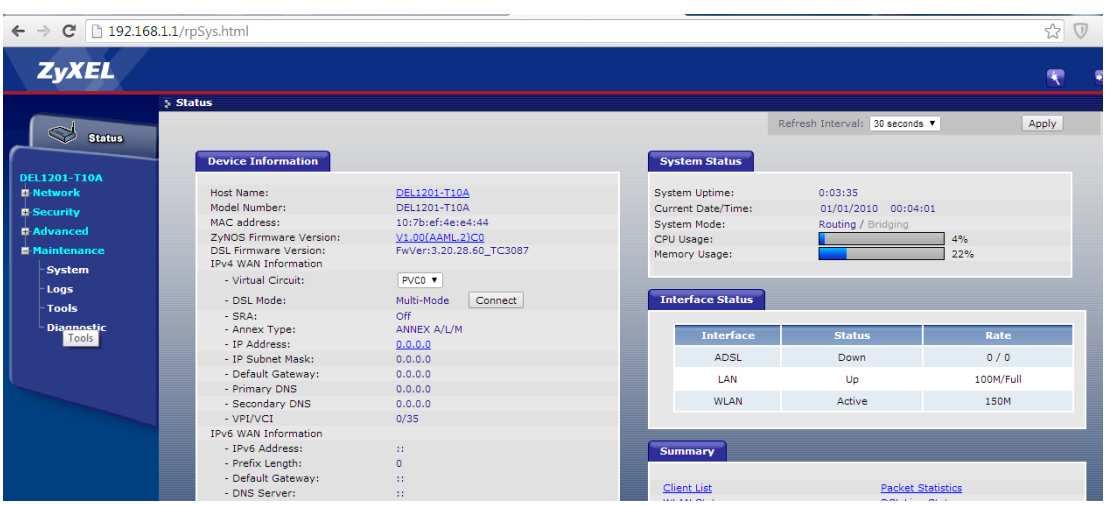

**info@delsa.net**

**[www.delsa.ne](http://www.delsa.net/)**

**[t](http://www.delsa.net/)**

٢

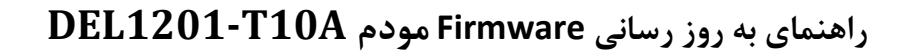

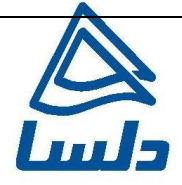

سپس با انتخاب گزینه Toolsصفحهای برای شما باز خواهد شد مطابق شکل :

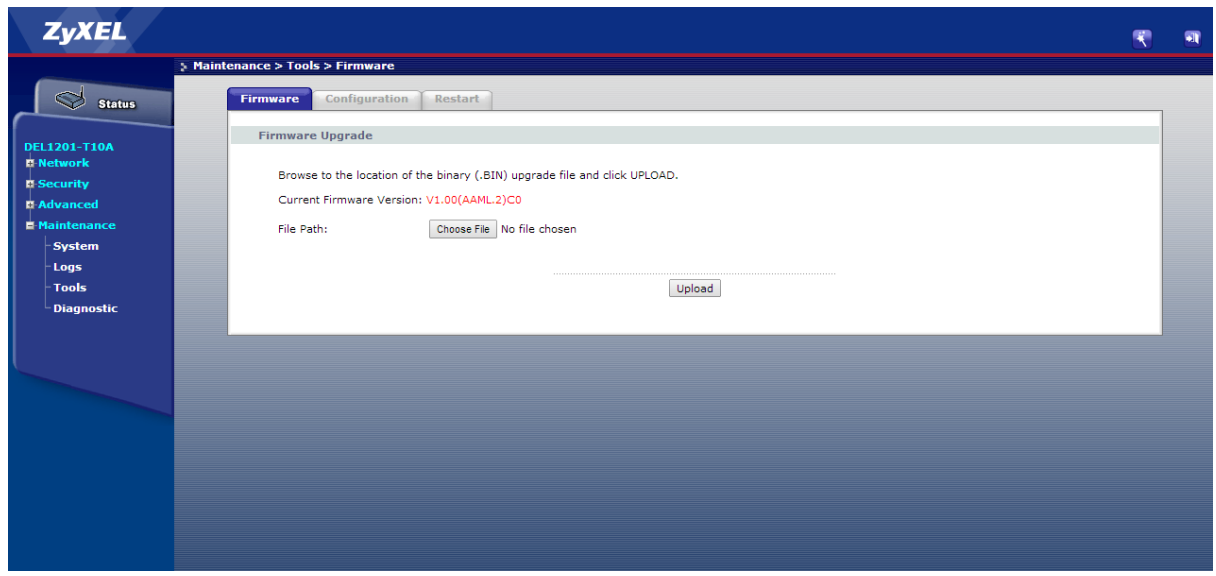

دراین صفحه با انتخاب Browse آدرس فایل Upgrade را وارد کرده و بر روی Upload کلیک کنید. بعد از انجاماین کار مودم یک بار Reboot خواهد شد.

٣

**[www.delsa.ne](http://www.delsa.net/)**

**[t](http://www.delsa.net/)**

**info@delsa.net**